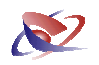

# Vergütungsverordnung in Baden-Württemberg

Sehr geehrte Anwender,

durch die Verordnung des Justizministeriums über die Vergütung der Gerichtsvollzieher GVVergVO vom 03. Dezember 2010 sind neue Menüpunkte und Masken in der Software entstanden. Bitte installieren Sie die beigefügte CD vor dem Monatsabschluss Januar 2011 auf Ihren eingesetzten PC´s.

Die untenstehende Dokumentation soll Ihnen schon vorab die neuen Masken und Bedienung erklären.

Bitte buchen Sie wie gewohnt und fertigen vor dem Monatsabschluss eine Datensicherung an. Wählen Sie für den Abschluss das Menü KASSENBÜCHER / ABSCHLÜSSE an. Folgende Maske erscheint:

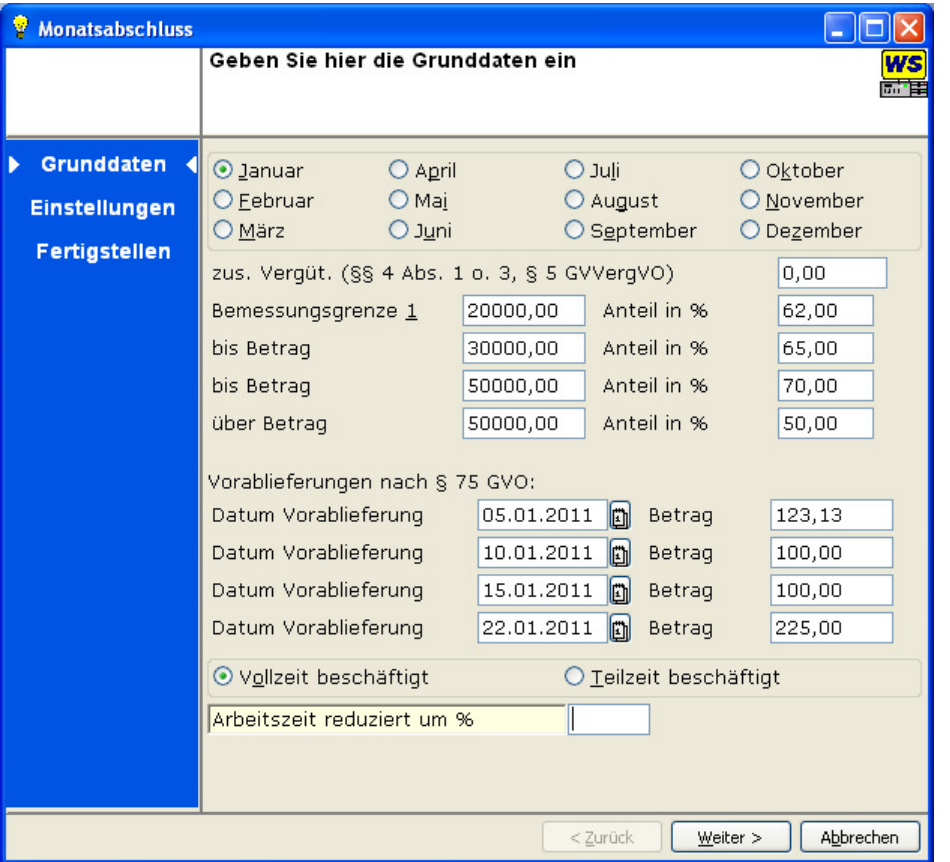

Wählen Sie im obersten Bereich den entsprechenden Monat aus. (Dieser sollte schon laut Buchungsdatum voreingestellt sein).

 Sofern es sich um ein Monat mit Quartalsabschluss handelt, wird unter dem Monat Dezember ein zusätzliches Feld eingeblendet, in dem Sie die bewilligten zusätzliche / besonderen Vergütung §§ 4 Abs. 1 oder Abs. 3 § 5 GVVergVO erfassen können.

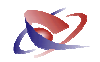

Im zweiten Abschnitt sind die Werte für die jeweiligen Bemessungsgrenzen einzutragen. Diese Felder sind editirbar und können verändert werden, sofern in der nächsten Zeit sich neue Werte ergeben sollten. Für das Jahr 2011 haben wir die Werte erfasst.

Im dritten Abschnitt werden die Vorablieferungen nach § 75 GVO eingetragen. (Hierzu können Sie den Menüpunkt KASSENBÜCHER/ABSCHLÜSSE/VORABLIEFERUNGEN zum Beispiel benutzen)

Im vierten Abschnitt können Sie angeben, ob Sie Vollzeit oder Teilzeitbeschäftigt waren.

Sofern diese Daten stimmen klicken Sie unten auf die Schaltfläche WEITER.

Auf der zweiten Maske des Assistenten geben Sie den Zeitraum ein, der auf dem Abrechnungsschein stehen soll. Dieses Datum hat keine Auswirkung auf das etwaige Buchungsdatum im Kassenbuch.

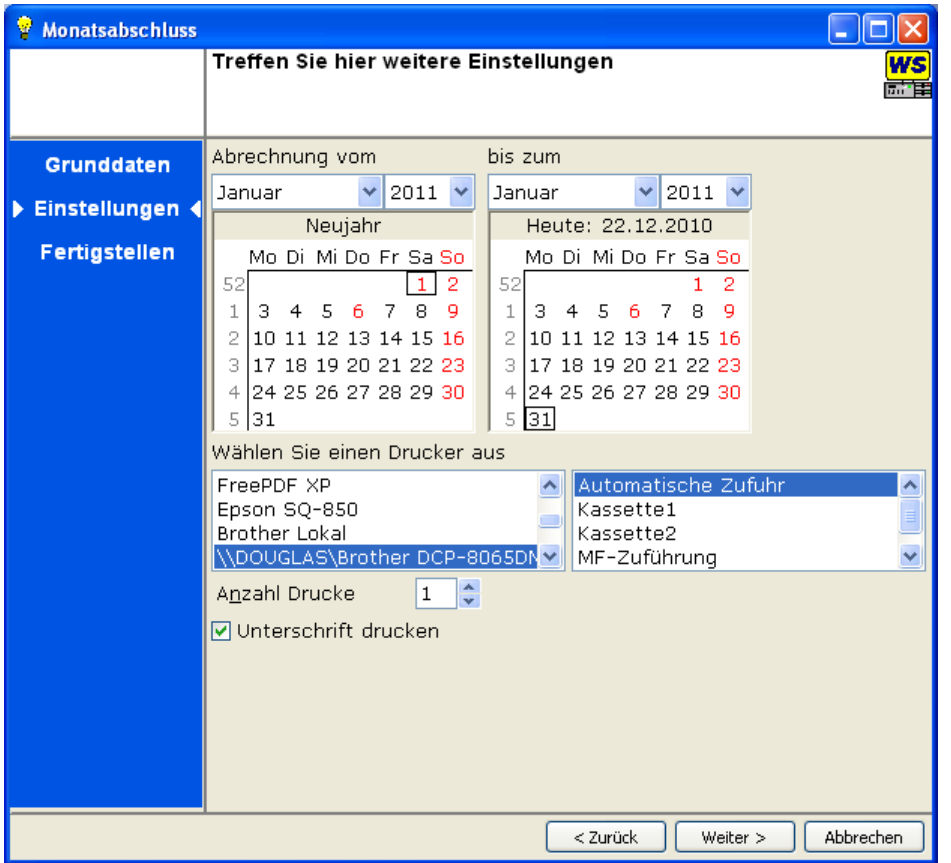

Wählen Sie durch Klick Ihren Drucker und die benötigte Anzahl der Ausdrucke an.

Klicken Sie auf die Schaltfläche WEITER um die Ergebnisse der Berechnung anzuzeigen.

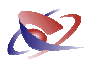

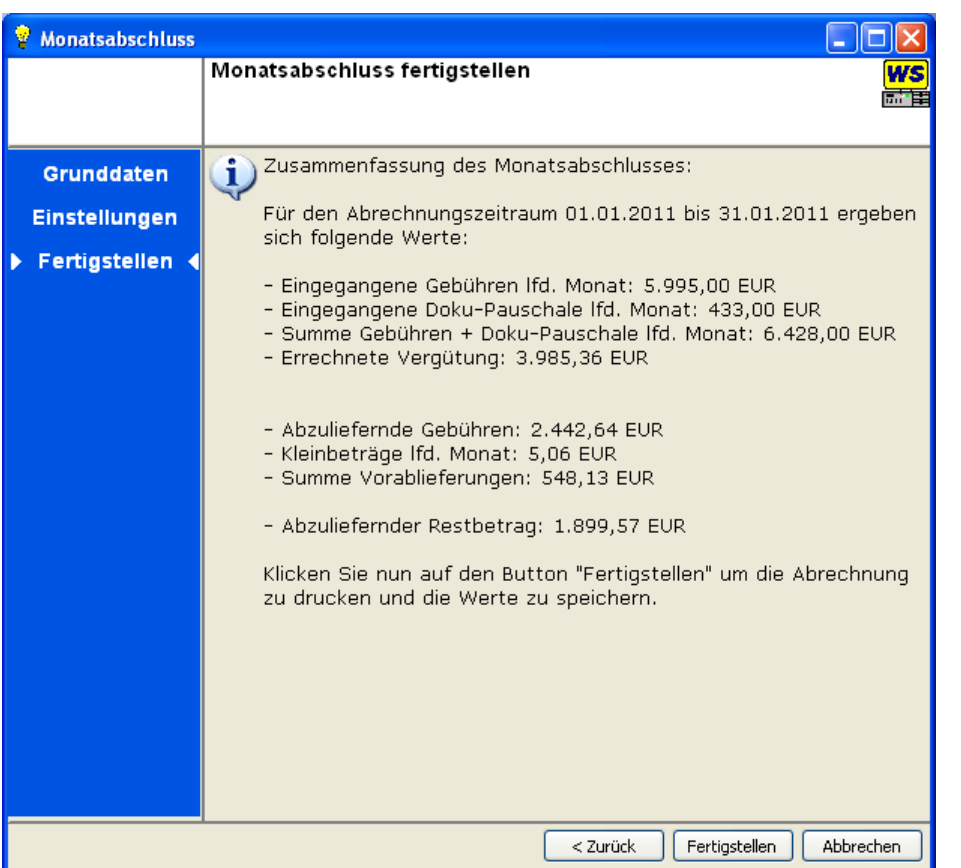

Hier werden Ihnen die einzelnen Werte dargestellt:

- Gesamtsumme der Gebühren für den laufenden Monat (Spalte 1 des Abrechnungsscheins)
- Gesamtsumme der Dokumentpauschale für den laufenden Monat (Spalte 2 des Abrechnungsscheins)
- Die Summe aus Gebühren und Dokumentenpauschale für den laufenden Monat (Spalte 3 des Abrechnungsscheins)
- Die Summe der einbehaltenden Gebührenanteile unter Berücksichtigung der Staffelung für das laufende Jahr (Spalte 4 des Abrechnungsscheins)
- Die Summe der Abzuliefernden Gebühr (Spalte 5 des Abrechnungsscheins)
- Die Summe von Kleinbeträgen
- Die Summe von evtl. Vorablieferungen
- Die Summe des abzuliefernden Restbetrages

Sofern diese Daten stimmen klicken Sie abschließend auf die Schaltfläche FERTIGSTELLEN. Der Ausdruck sollte nun beginnen.

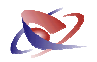

 Sollte sich die Anschrift ändern, an der Sie Ihren Abrechnungsschein verschicken müssen, können Sie dies im Menü STAMMDATEN / ABRECHNUNGSCHEIN auf der Registerkarte ADRESSE LANDESAMT durchführen.

#### **Gesetz zur Reform der Sachaufklärung in der Zwangsvollstreckung**

Am 01. und 02. Dezember fand in der Bayrischen Justizschule Pegnitz ein weiteres Treffen bzgl. der Reform zur Sachaufklärung in der Zwangsvollstreckung statt. Wir waren vertreten und konnten durch zahlreiche Gespräche mit Prüfungsbeamten weitere Erkenntnisse und mögliche Vorgehensweisen abstimmen. Mit der ersten Umsetzung werden wir dieses Jahr beginnen und Ihnen durch Updates zur Verfügung stellen.

#### **Keine Änderung beim Diskontsatz**

Die Bundesbank hat keine Änderung des Diskontsatzes zum 01.01.2011 beschlossen, der Prozentsatz bleibt weiter bei 0,12 %.

#### **Schulungen vor Ort**

Unsere Schulungen und Seminare finden regelmäßig in unseren Geschäftsräumen in Kleve statt. Als Kunde stehen Sie selbstverständlich im Mittelpunkt unserer Bemühungen, und das zeigt sich auch in unserer Flexibilität. Deshalb bieten wir Seminare auch bei Ihnen vor Ort an:

#### **Oberlandesgericht Karlsruhe**

23. März 2011 von 9:00 Uhr bis ca. 15:00 Uhr

#### **Landgericht Waldshut-Tiengen**

24. März 2011 von 9:00 Uhr bis ca. 15:00 Uhr

Weitere Einzelheiten dazu finden Sie in der separaten Einladung.

Möchten Sie lieber eine Individual Schulung?, dann sprechen Sie uns an. Sicherlich finden wir hier auch eine Möglichkeit, dies für Sie zu ermöglichen. Als Ansprechpartner steht Ihnen Herr Kühn zur Seite.

# Workshop SOFTWARE

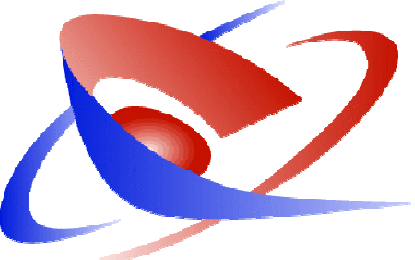

Workshop Software GmbH \* Siemensstraße 21 \* 47533 Kleve Tel: 02821-73120 Fax: 02821-731999 Hotline: 02821-731222 eMail:info@workshop-software.de/www.workshop-software.de

# Mehr Wissen, mehr Chancen!

Sehr geehrte Anwender,

am 23. März 2011 und 24. März 2011 findet wieder ein Lehrgang zum Gerichtsvollzieher Büro System statt.

In diesem Lehrgang werden Ihnen verschiedene wichtige Funktionen aus dem Gerichtsvollzieher Büro System näher gebracht.

Wie funktioniert die Ratenzahlung? - Wie kann man mehrere Akten quoteln? - Was bedeutet SPEICHERN & DRUCK im Bereich Zustellungen? - Wie lade ich mir ein Update aus dem Internet?

Diese Funktionen u.a. werden mittels eines Beamers live an der Software demonstriert.

Weitere Einzelheiten dazu finden Sie auf den nachfolgenden Seiten.

Auch in diesem Lehrgang gilt unser Motto:

#### Aktive Mitarbeit keine anonyme Masse!

Lernen Sie in einer kleinen Gruppe. Damit gewährleisten wir auch, dass genug Zeit für die einzelnen Teilnehmer und ihre individuellen Fragen bleibt.

Nutzen Sie die Gelegenheit vor Ort, weiteres Wissen, Tipps und Tricks aus erster Hand zu erfahren.

Uhrzeit: 9:00 Uhr bis ca. 15:00 Uhr inkl. 45 Min Pause

Kosten: 178,50 EUR inkl. MwSt. pro Gerichtsvollzieher.

Kursleiter: S.Kühn

Anmeldungen bitten wir bis zum 15. Februar 2011 zu übermitteln!

Hinweis: Auf Grund der GVVergVO vom 03. Dezember 2010 ist es möglich, diesen Schulungsbetrag steuerlich geltend zu machen!

Lehrgangsorte sind:

**23. März 2011** 

**OLG Karlsruhe** Hoffstraße 10, 76133 Karlsruhe

# **24. März 2011**

# **Landgericht Waldshut-Tiengen**

Bismarckstr. 19a, 79761 Waldshut-Tiengen

Weitere Termine finden Sie aktuell auf unserer Webseite im Bereich "Schulungen"!

Indivdiual Schulungen nun auch möglich. Möchten Sie lieber eine individuelle Schulung? Dann sprechen Sie uns an! Sicherlich finden wir hier auch eine Möglichkeit,

dies für Sie zu ermöglichen.

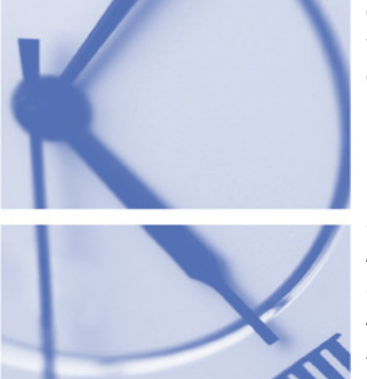

# RATENZAHLUNG

Lernen Sie, die Ratenzahlung effektiver zu nutzen:

- 
- Aufbau der Ratenzahlung
- Verändern der Kostenrechnungen
	- Erstellung von Nachrichten in Verbindung mit der Ratenzahlung
- Verbundene Akten - die Quotelung
- Anpassungen an die Quotelung
- Vorschuss und Barzahlungen zusammen verbuchen

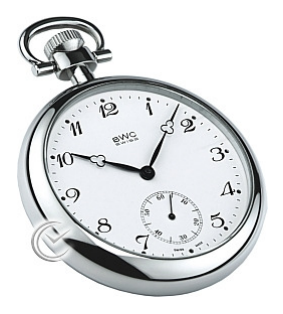

ca. 45 Minuten

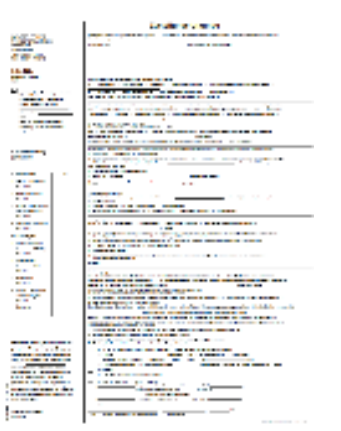

# SPEICHERN UND DRUCK

Mit der neuen Funktion SPEICHERN UND DRUCK können Sie nicht nur eine individuelle Zustellung nach § 840 für jeden Drittschuldner anfertigen. Lassen Sie die notwendigen Zustellungsurkunden, Nachrichten direkt drucken bzw. speichern.

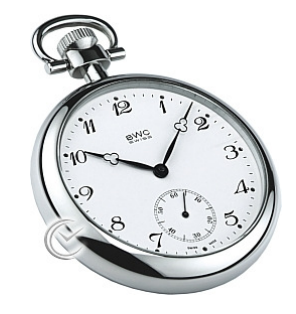

ca. 30 Minuten

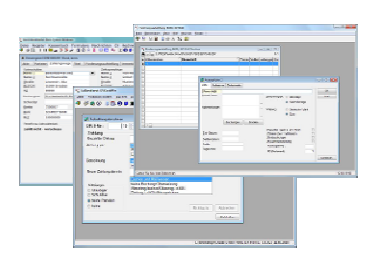

# Programmerweiterungen Version 1.20

Mit der Version 1.20 haben sich viele Programmerweiterungen ergeben. Anhand von diversen Beispielen wird auf einige Neuerungen im Programm hingewiesen.

- Arbeiten mit den neuen Stammadressen
- Änderungen im Dienstregister II
- Zahlungsverkehr • Abrechnungs-
- schein Baden-Württemberg • ...

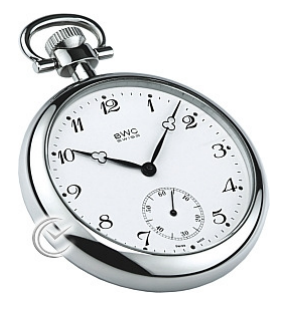

ca. 30 Minuten

### Lehrgang - Mehr Wissen, mehr Chancen

#### EXPRESSFUNKTIONEN / SUCHFUNKTIONEN/STATISTIK

"Ich glaube nur der Statistik, die ich selbst gefälscht habe,

Winston Churchchill (1874 -1965)

Mit Hilfe der Expressfunktionen können Sie beim Erfassen von Akten z.B. direkt einen Vorschuss anfordern, Ladungen zum Termin der EV bestimmen …

- Welche Expressfunktionen sind voreingestellt
- Wie kann ich mir die GV 12 erklärt. diese individuell anpassen

Was ist der Desktop, was ist die Expressleiste, welche Suchmöglichkeiten bestehen im Gerichtsvollzieher Büro System.

Wie ist die richtige Erfassung für die Statistik, was wird ausgezählt. Anhand des Dienstregisters wird

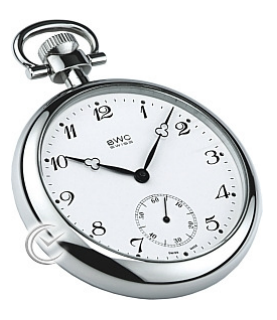

ca. 40 Minuten

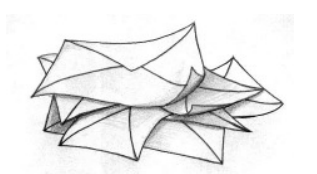

# **NACHRICHTEN**

Verändern Sie Ihre Nachrichtentexte auf Ihren persönlichen Stil. Setzen Sie dazu Variablen, Formatierungen oder evtl. Bilder mit in die Texte ein.

Hinzufügen von Kostenrechnungen oder Veränderungen.

Kombinationsbriefe wozu benötige ich sie, wie binde ich sie ein und worauf muss geachtet werden.

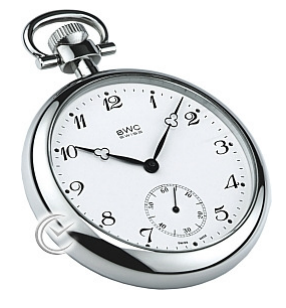

ca. 45 Minuten

## Nachrichten

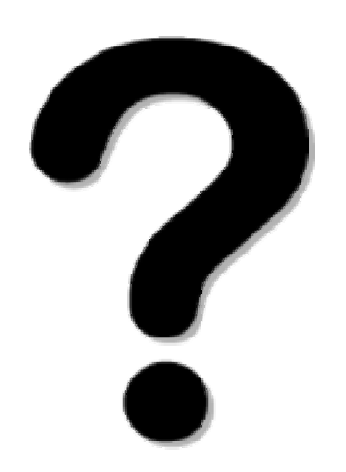

## Stand zur Reform der Sachaufklärung im Jahr 2013 / UPDATE AUS DEM INTERNET/ SIE FRAGEN - WIR ANTWORTEN

Bleiben Sie am Ball, mit den aktuellen Updates aus dem Internet.

- Wie funktioniert ein Update aus dem Internet.
- Wo können Sie die Neuerungen nachlesen.

Sie haben eine bestimmte Frage zum Gerichtsvollzieher Büro System?

Wir beantworten Ihre Fragen und führen Ihnen die Lösung live am System vor!

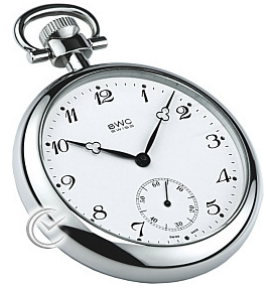

ca. 45 Minuten

 $\sqrt{\frac{1}{2}}$ nmeld

# zum Workshop Software Seminar

# Bitte bis zum 15.02.2011 per Fax an: 02821 - 731 299

Hiermit melde ich mich an für den Lehrgang in:

**OLG Karlsruhe,**  Hoffstraße 10, 76133 Karlsruhe

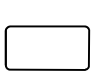

**Landgericht Waldshut-Tiengen** Bismarckstr. 19a, 79761 Waldshut-Tiengen

.<br>Auf Grund der GVVergVO vom 03. Dezember 2010 Ist es n on the fille of the moth point of the semi-geltend zu machen!

Die Lehrgangskosten in Höhe von 178,50 Euro (inkl. der gesetzlichen Mehrwertsteuer) werden mir in Rechnung gestellt.

Vorname:

Name:

Straße:

PLZ / Ort

Alternative: Stempel